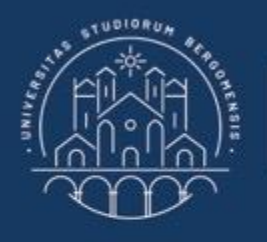

**UNIVERSITÀ DEGLI STUDI DI BERGAMO** 

Dipartimento di Ingegneria Gestionale, dell'Informazione e della Produzione

# **22059 – APPLIED TOPICS IN MANAGEMENT ENGINEERING**

**Excel, Access and Matlab**

Prof. Giuseppe Pellegrini Prof. Renato Redondi

# **MATLAB**

## What is MATLAB?

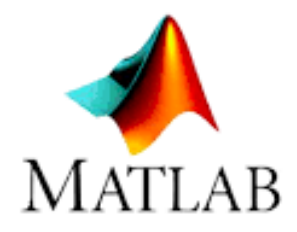

- MATLAB stands for MATrix LABoratory.
- It is a high-performance language for technical computing.
- It integrates computation, visualization, and programming environment.

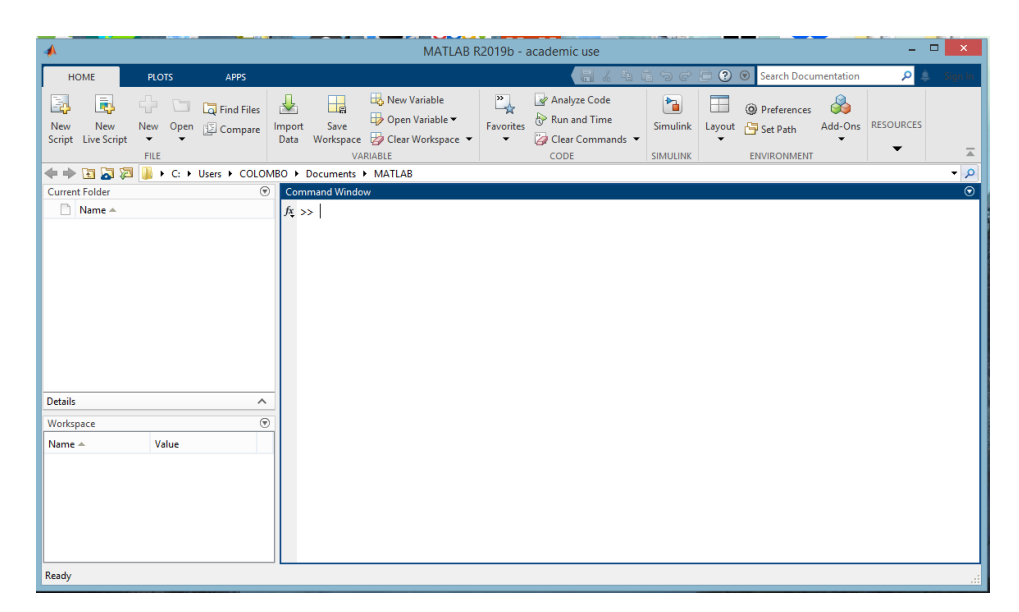

Fig.1: MATLAB Interface

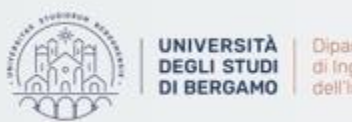

# **AGENDA**

# Lecture XI

- MATRICES
	- Array (Vettore)
	- Identity matrix
- RECIPROCAL METHOD
	- Theoretical background
	- Example
	- Generalization
	- Complex example with MATLAB
- FURTHER MATERIAL

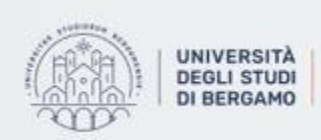

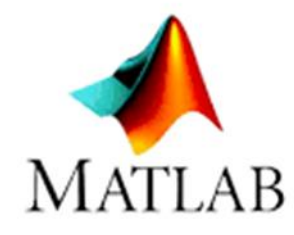

- Everything in MATLAB is represented by matrices.
	- Variables are also a special case of matrix, having dimension  $1 \times 1$ .
	- A matrix contains elements numbered by row (*i*) and column (*j*).
- For example:

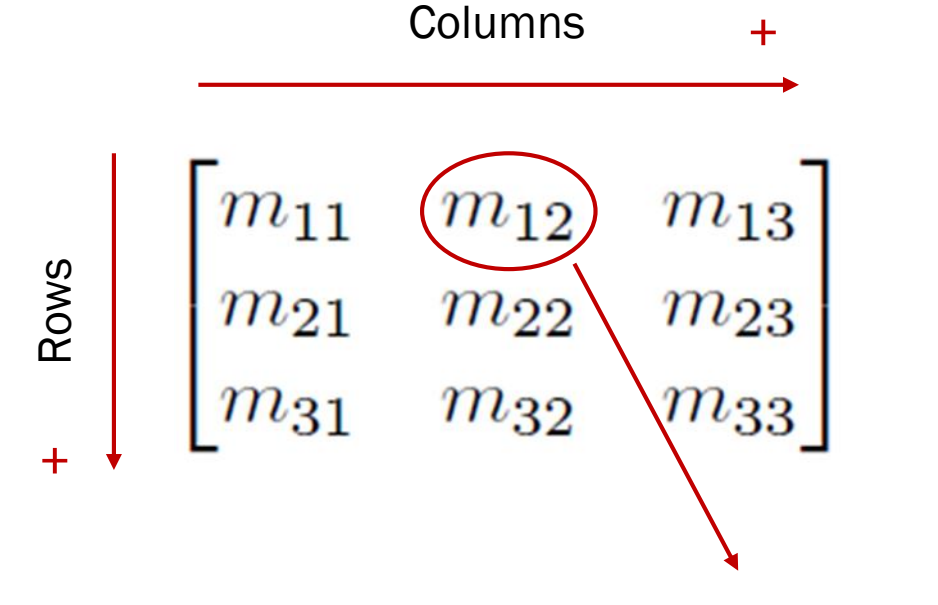

The element in row 1 and column 2.

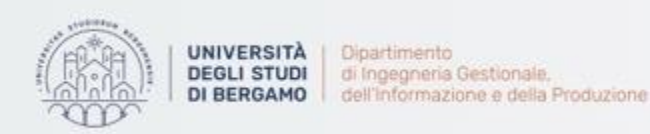

# Array (Vettore)

- If the matrix has only one dimension it becomes an array:
	- A *row array* is a 1 x n matrix.
	- A *column array* is a n x 1 matrix.
- The array is the main data structure used by MATLAB.
- Each array is composed of elements (variables) characterized by a type.
- Each variable can store a value of a specific data type.

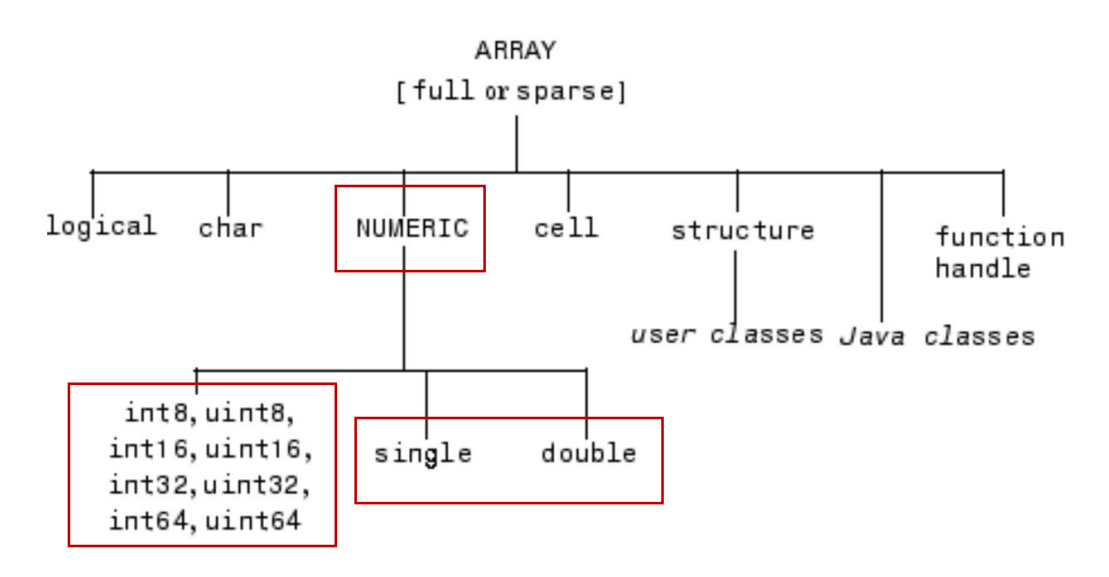

**MATLAB** 

Fig.2: Data types

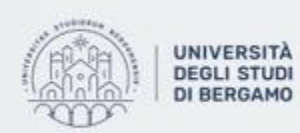

# Array (Vettore)

- An array is an indexed collection of variables (elements) of the same type.
- For example:
	- Array composed of detected temperatures.
	- Array composed of school grades.
- An array in MATLAB is created by writing the elements that compose it within a pair of square brackets.
- Row array  $\rightarrow$  Elements must be separated by a comma or a space.
	- $v= [17, 23, 3, 42]$  or  $v= [17, 23, 3, 42]$
- Column array  $\rightarrow$  Elements must be separated by a semicolon or you can write a row array followed by a transposing operator (').
- $v= [17; 23; 3; 42]$  or  $v= [17 \ 23 \ 3 \ 42]'$

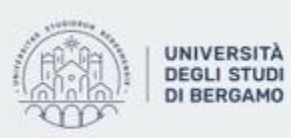

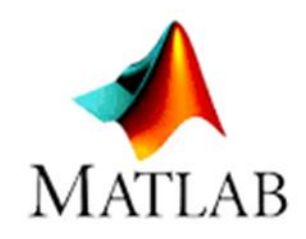

# Array (Vettore)

- MATLAB displays row arrays horizontally and column arrays vertically.
- The disp function shows the content of a variable:

```
\Rightarrow v=[17, 23, 3, 42];
                                               \gg v=[17;23;3;42];
\gg disp(v)
                                               \gg disp(v)
                         3
                                42<sub>2</sub>17
              23.
                                                     17
                                                     23
                                                       З
                                                     42
```
Fig.3: Use of the MATLAB disp function

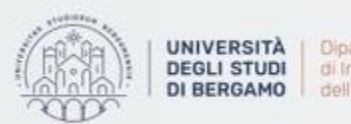

Dipartimento di Ingegneria Gestionale. dell'informazione e della Produzione

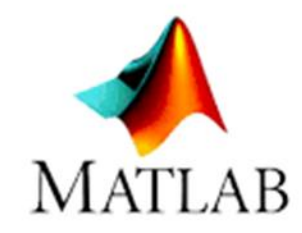

# Array (Vettore)

- You can also find the size and the length of an array.
- $Size \rightarrow It$  returns the number of rows and colums composing the array.

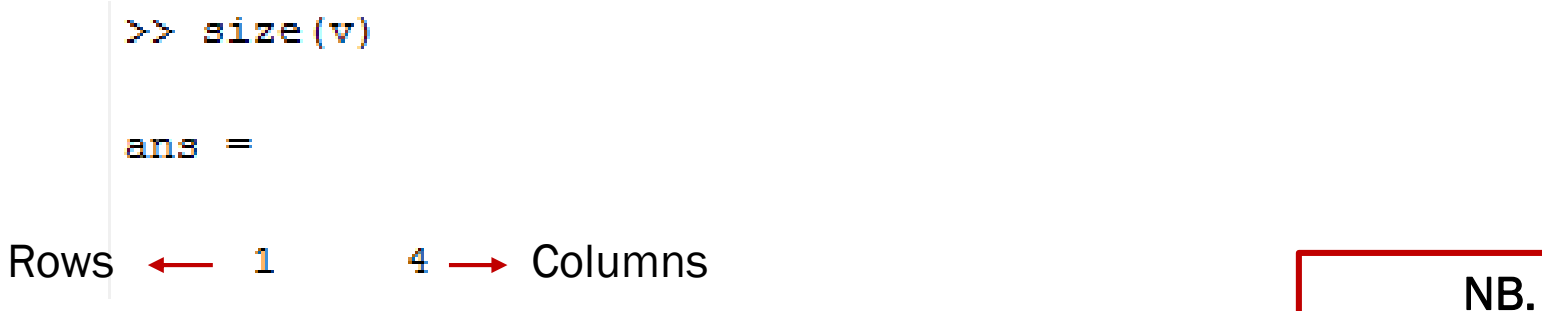

• Length  $\rightarrow$  It returns the maximum dimension of an array (number of elements).  $\gg$  length (v)

Fig.4: size and length functions

4

 $ans =$ 

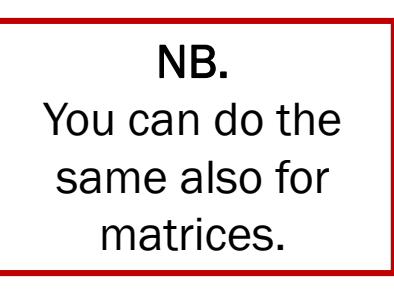

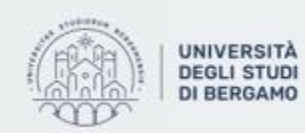

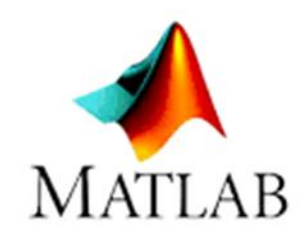

# Identity matrix

- You can generate an Identity matrix.
- An Identity matrix is a matrix composed by ones on main diagonal and zeros elsewhere.
- You must use the eye function.
	- eye (number of rows, number of columns)
- For example:  $\gg$  eye (4, 4)

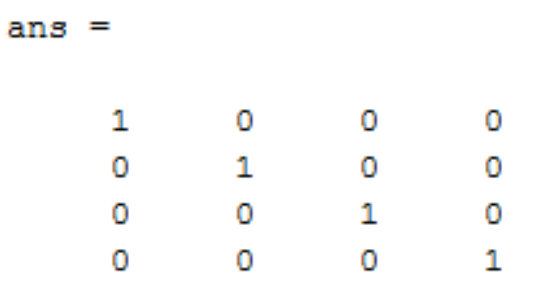

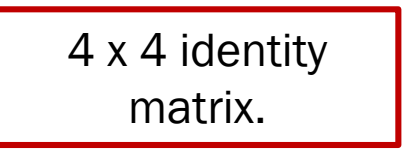

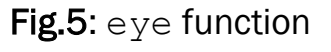

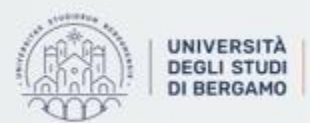

# THEORETICAL BACKGROUND

- Several are the methods used to calculate the cost of a good.
- The most precise techniques allow to spread the costs of the service centres over the costs of the production centres.
- You can use one of these 4 methods:
	- One-step direct method
	- Two-step direct method
	- Step-down method
	- Reciprocal method  $\rightarrow$  It is the best one.

# Why?

It is the only mechanism which correctly carries out exchanges between service centres.

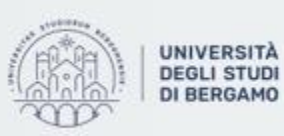

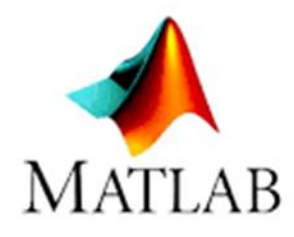

## Example

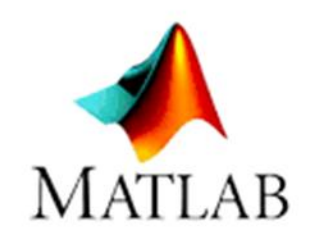

## Allocate the costs of the two service centres to the two production centres:

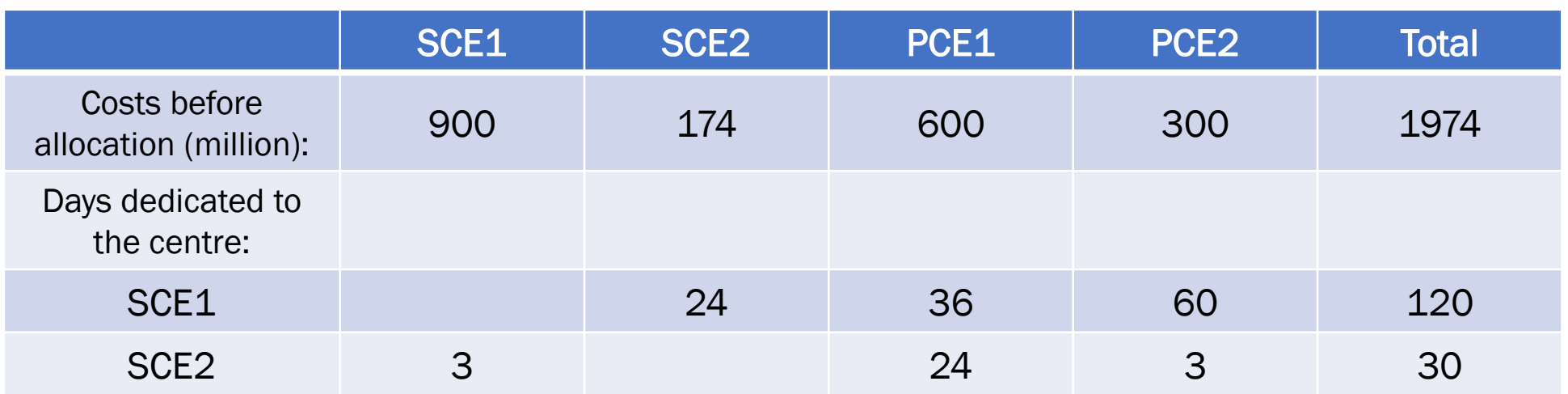

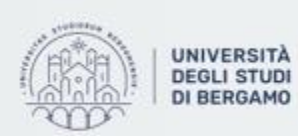

**UNIVERSITÀ** Dipartimento<br>DEGLI STUDI di Ingegneria ( di Ingegneria Gestionale. dell'informazione e della Produzione

- First of all, you have to set up a system:
- $Y_1 \rightarrow$  New value of the SCE1
- $Y_2 \rightarrow$  New value of the SCE2

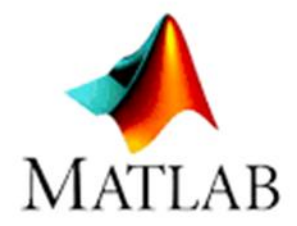

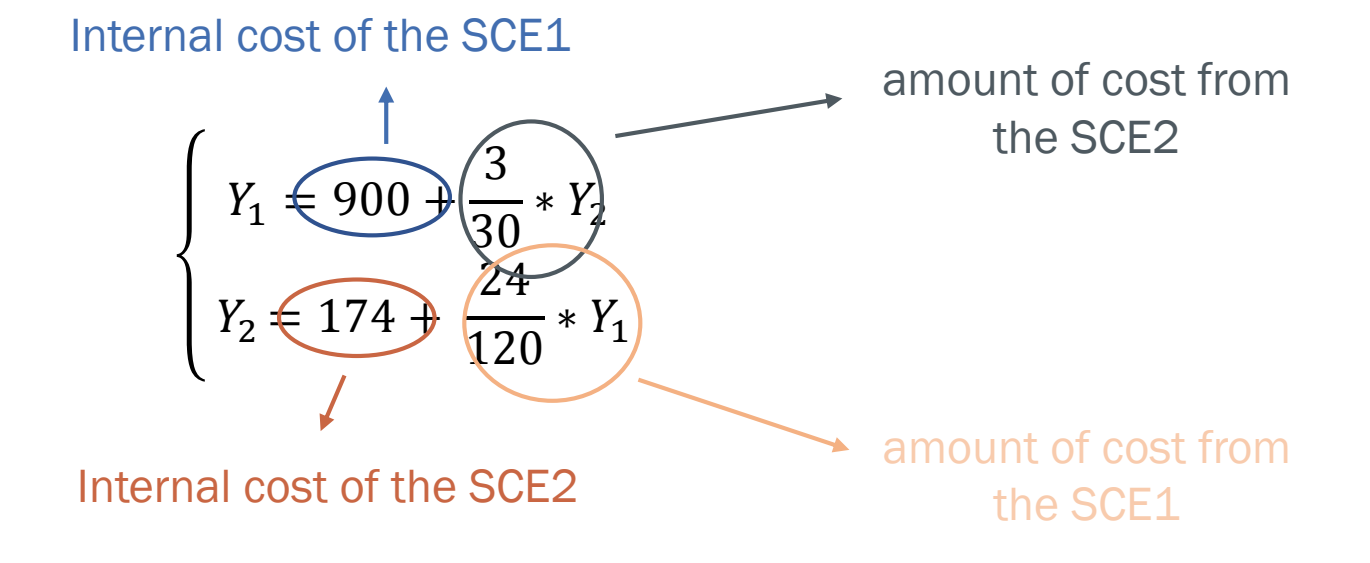

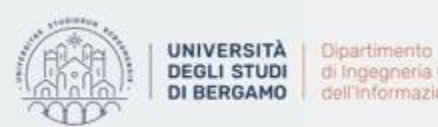

di Ingegneria Gestionale. dell'informazione e della Produzione

• Now, you have to solve it.

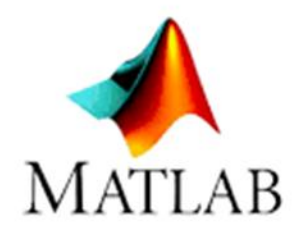

$$
\begin{cases}\nY_1 = 900 + \frac{1}{10} * Y_2 \\
Y_2 = 174 + \frac{1}{5} * (900 + \frac{1}{10} * Y_2)\n\end{cases}\n\longrightarrow\n\begin{cases}\nY_1 = 900 + \frac{1}{10} * Y_2 \\
Y_2 = 174 + 180 + \frac{1}{50} * Y_2\n\end{cases}
$$

$$
\begin{cases}\nY_1 = 900 + \frac{1}{10} * Y_2 \\
Y_2 = 354 * \frac{50}{49}\n\end{cases}\n\longrightarrow\n\begin{cases}\nY_1 = 900 + \frac{1}{10} * 361,22 \\
Y_2 = 361,22\n\end{cases}\n\longrightarrow\n\begin{cases}\nY_1 = 936,12 \\
Y_2 = 361,22\n\end{cases}
$$

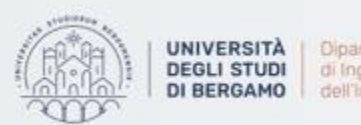

UNIVERSITÀ<br>DEGLI STUDI di Ingegneria Gestionale.<br>DI BERGAMO dell'Informazione e della Produzione

• Finally, you have to calculate the new cost of PCE1 and PCE2.

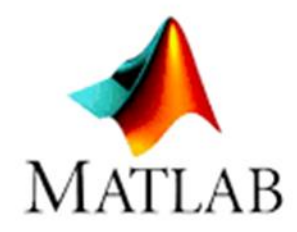

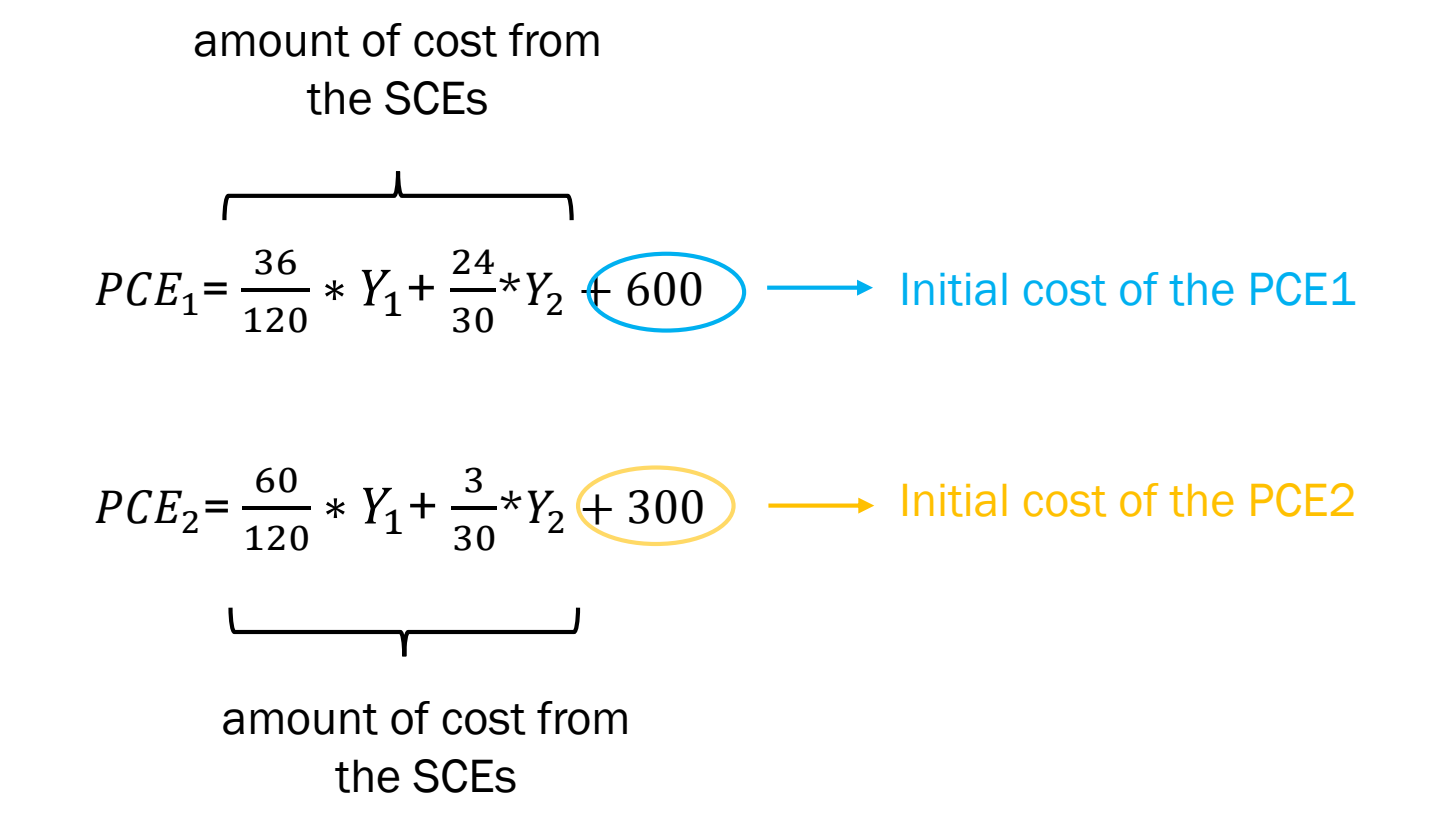

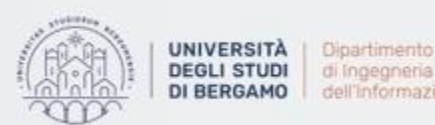

• You have to replace  $Y_1$  and  $Y_2$  with the values calculated in the previous step:

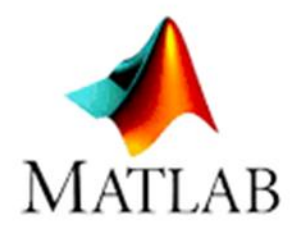

$$
PCE_1 = \frac{36}{120} * 936,12 + \frac{24}{30} * 361,22 + 600 = 1169,81
$$

$$
PCE_2 = \frac{60}{120} * 936,12 + \frac{3}{30} * 361,22 + 300 = 804,18
$$

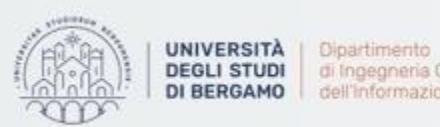

di Ingegneria Gestionale. dell'Informazione e della Produzione

# Generalization

• In the example above, it was easy to calculate the new costs of the service and production centres as there were few variables involved.

## How would we behave if there were *n* service centers and *m* production centers?

- The calculations would become longer and more demanding.
- Therefore, the Reciprocal method can be generalized.

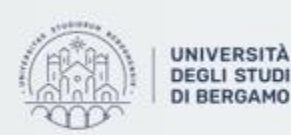

di Ingegneria Gestionale. nformazione e della Produzione

# Generalization

- Matrix A is the square matrix of order  $n$  whose generic element  $a_{ij}$ represents the percentage of *i* service centre resources consumed by service centre *j*.
- Matrix B is the rectangular matrix of size *n x m* whose generic element  $b_{ij}$  represents the percentage of the *i* service centre resources consumed by the production centre *j*.
- X represents the array column composed by the costs of the individual service centres to be allocated to the production centres.
- Y is the array column composed by the equivalent costs of the service centres.

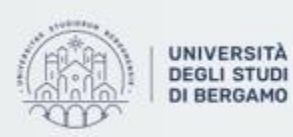

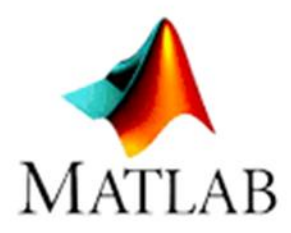

# **Generalization**

• So, the generic i-th element of the Y array can be described as follows:

$$
y_i = x_i + \sum_{j=1}^n a_{ij} y_j
$$

• In matrix terms:

$$
Y = X + A'Y
$$

• Resolving with respect to Y:

$$
Y = (I - A')^{-1}X
$$

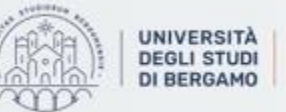

Dipartimento di Ingegneria Gestionale. dell'informazione e della Produzione

# Generalization

- Now, the direct method can be applied to move from the equivalent cost of the Y service centres to the cost allocated to the production centres.
- PC is the array column of order m that represents the cost allocated over the production centres. Each i-th element is:

$$
PC_i = \sum_{j=1}^{n} b_{ij} y_j
$$

• In matrix terms:

$$
CP = B'Y = B'(I - A')^{-1}X
$$

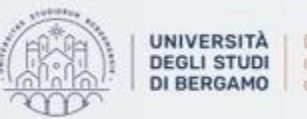

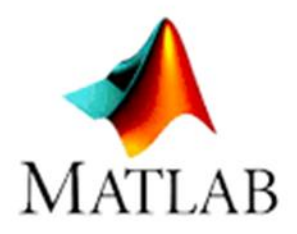

- To easly solve these expressions you can use MATLAB!
- Create a M-File Function so that you can recall the "reciprocalmethod" function every time you want.
- Click on New, then, Function.
- The Editor will appear.

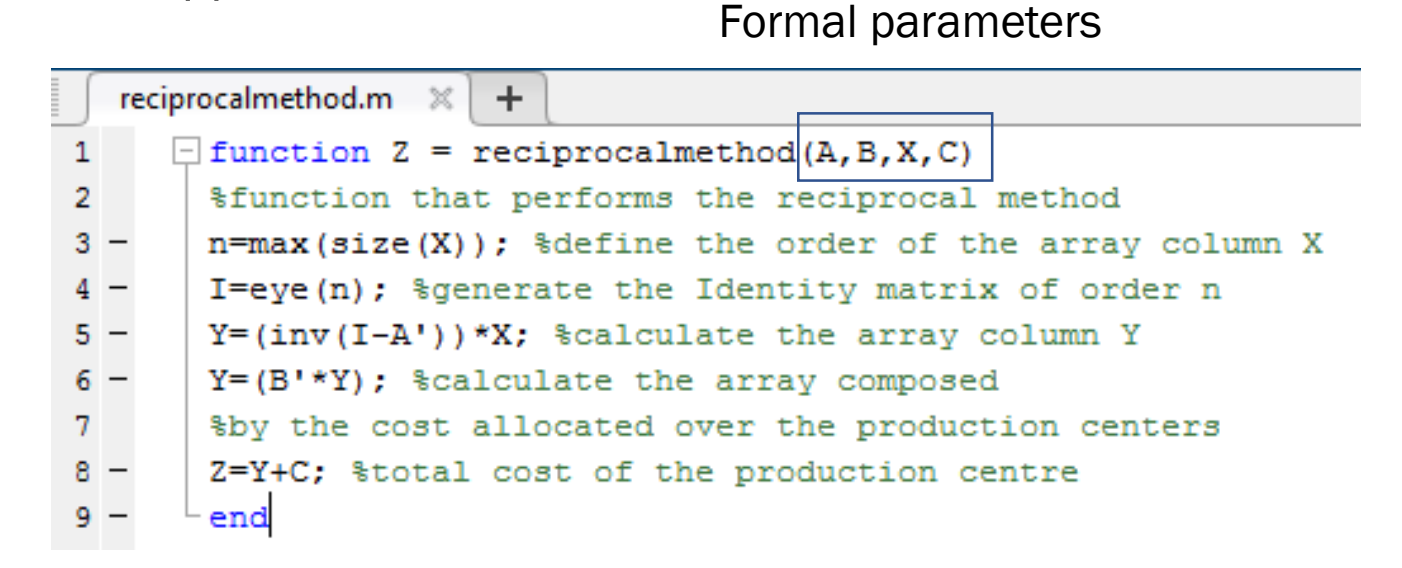

Fig.6: Function File

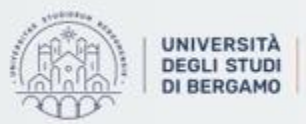

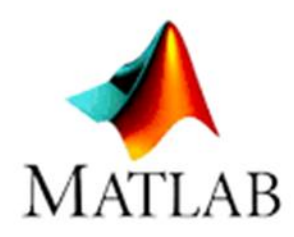

# Complex example with MATLAB

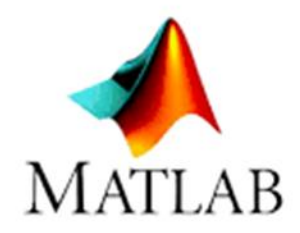

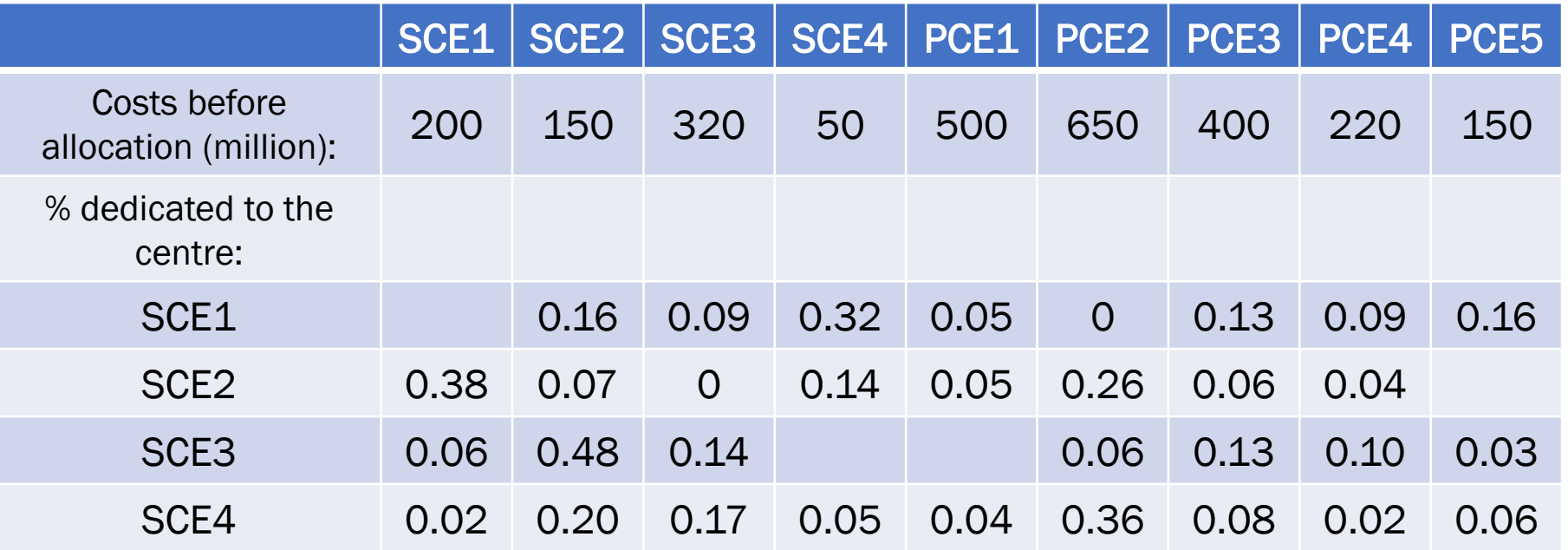

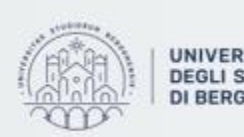

UNIVERSITÀ | Dipartimento<br>DEGLI STUDI | di Ingegneria Gestionale. DI BERGAMO dell'informazione e della Produzione

# Complex example with MATLAB

- First of all, you have to manually define:
	- 1. Service centre allocation matrix on service centres  $\rightarrow$  SCEM
	- 2. Matrix of service centre allocations on production centres  $\rightarrow$  SPCM
	- 3. Array column of internal costs of SCEs  $\rightarrow$  SCIC
	- 4. Array colum with Internal costs of the PCEs  $\rightarrow$  PCEIC
- >> SCEM =[0,0.16,0.09,0.32;0.38,0.07,0,0.14;0.06,0.48,0.14,0;0.02,0.20,0.17,0.05];
- $\gg$  SPCM=[0.05,0,0.13,0.09,0.16;0.05,0.26,0.06,0.04,0;0,0.06,0.13,0.10,0.03;0.04,0.36,0.08,0.02,0.06];
- >> SCIC=[200;150;320;50];
- >> PCEIC=[500;650;400;220;150];

Fig.7: Definition of matrices and arrays

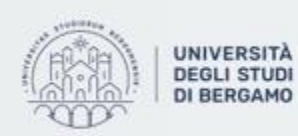

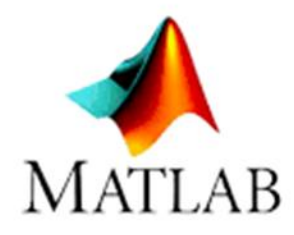

Complex example with MATLAB

• Then, you have to call the reciprocalmethod function entering the correct input:

## >> PCEs=reciprocalmethod (SCEM, SPCM, SCIC, PCEIC)

Fig.8: How to recall the function

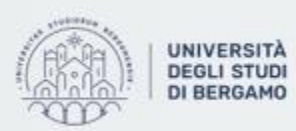

Dipartimento di Ingegneria Gestionale. dell'informazione e della Produzione

23

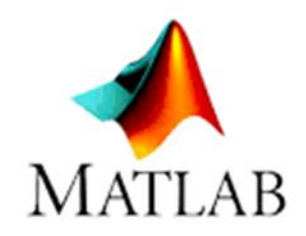

# Complex example with MATLAB

- Select Invio.
- MATLAB will show the result:

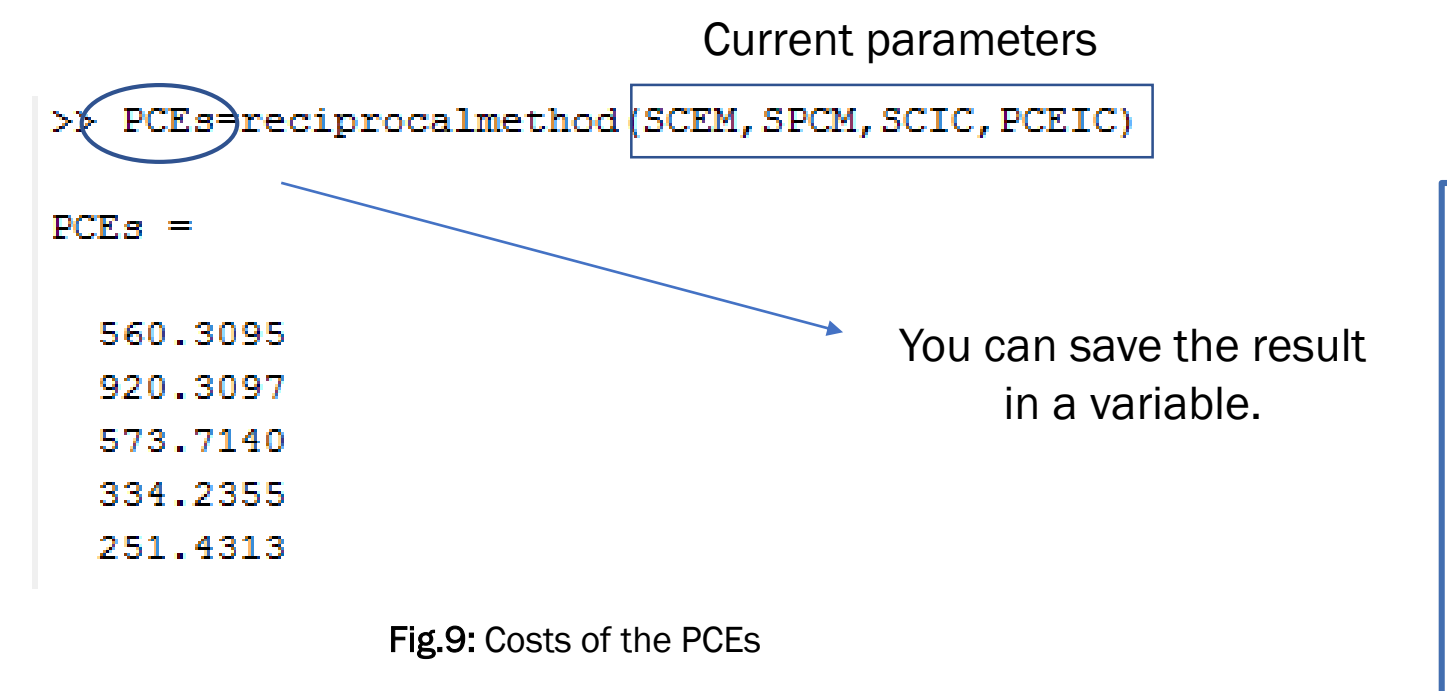

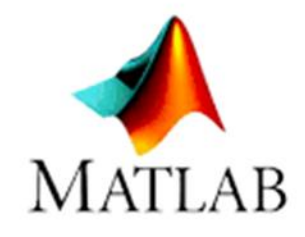

### NB.

The formal parameters and the current parameters may have different names. The function associates the current parameters to the formal parameters considering their position.

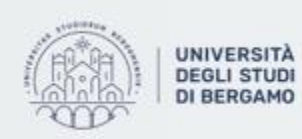

# **FURTHER MATERIAL**

To review and deepen the topics of this lecture

- 1. MATLAB online help.
- 2. <https://www.youtube.com/watch?v=ITdMT5tfQsQ>
- 3. <https://www.youtube.com/watch?v=guk9vTlyN5k>
- 4. <https://www.youtube.com/watch?v=jf1yr4AbOFY>

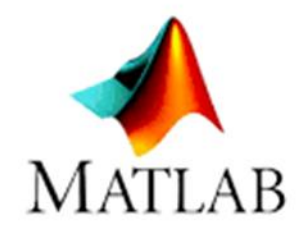

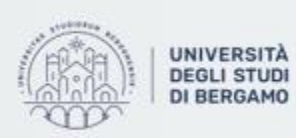

Dipartimento di Ingegneria Gestionale. dell'informazione e della Produzione